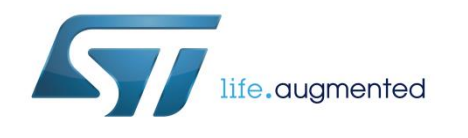

Getting started with the STM32 Nucleo pack for USB Type-C™ and Power Delivery with the Nucleo-F072RB board and the STUSB1602

### **Introduction**

The USB Type-C™ and Power Delivery Nucleo pack P-NUCLEO-USB002 includes:

- the NUCLEO-F072RB board
- the P-NUCLEO-USB002 expansion board based on the certified STUSB1602 USB Type-C port controller with PD PHY and BMC driver
- a full-featured Type-C cable

These components, together with the X-CUBE-USB-PD certified STM32F0 USB Type-C PD middleware stack, form a platform for demonstrating USB Type-C and USB Power Delivery (USB PD) capabilities and facilitating solution development.

The new USB PD protocol expands USB functionality by providing up to 100 W power over the same cable used for data communication. Devices supporting the protocol are able to negotiate voltage and current over the USB power pins and define their roles as Provider or Consumer accordingly.

<span id="page-0-0"></span>Once the platform is configured, the embedded demonstration firmware can signal cable status (attached or detached) and orientation information, as well as the role of each of the two ports.

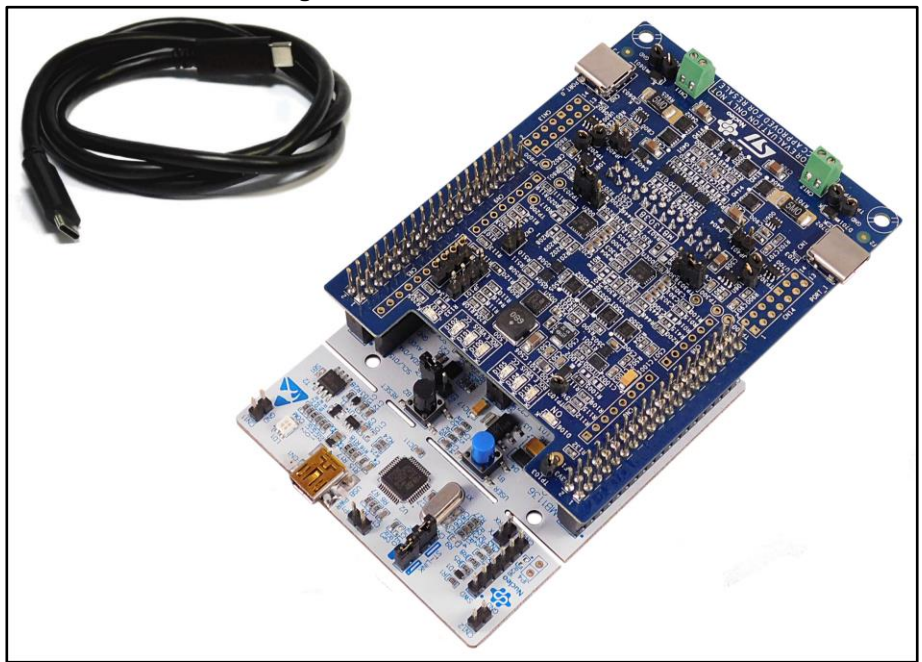

**Figure 1: P-NUCLEO-USB002 kit**

### **Contents UM2205**

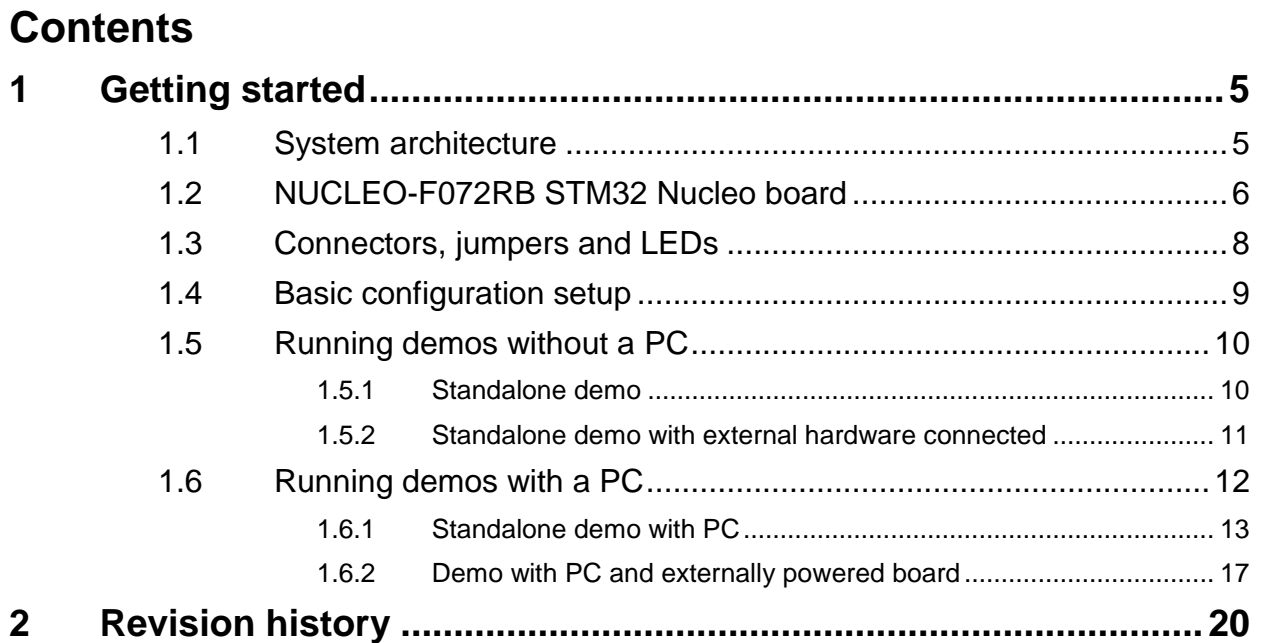

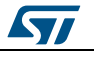

## **List of tables**

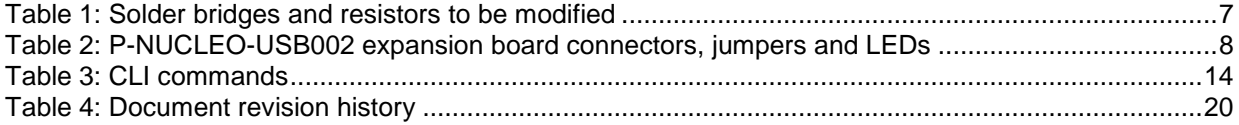

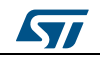

# **List of figures**

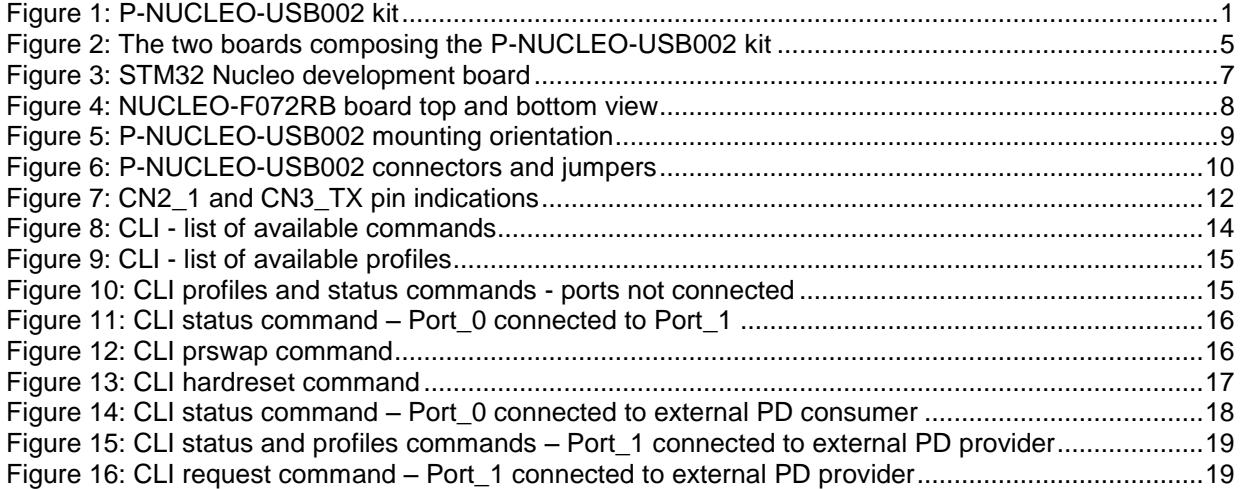

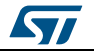

### <span id="page-4-0"></span>**1 Getting started**

### **1.1 System architecture**

<span id="page-4-1"></span>The P-NUCLEO-USB002 USB Type-C™ and power delivery kit includes:

- 1. a NUCLEO-F072RB development board acting as the control board running the stack
- 2. a P-NUCLEO-USB002 expansion board acting as a Type-C and Power Delivery
- interface, with two STUSB1602 Type-C PD controllers
- 3. A full-featured and certified USB Type-C cable

<span id="page-4-2"></span>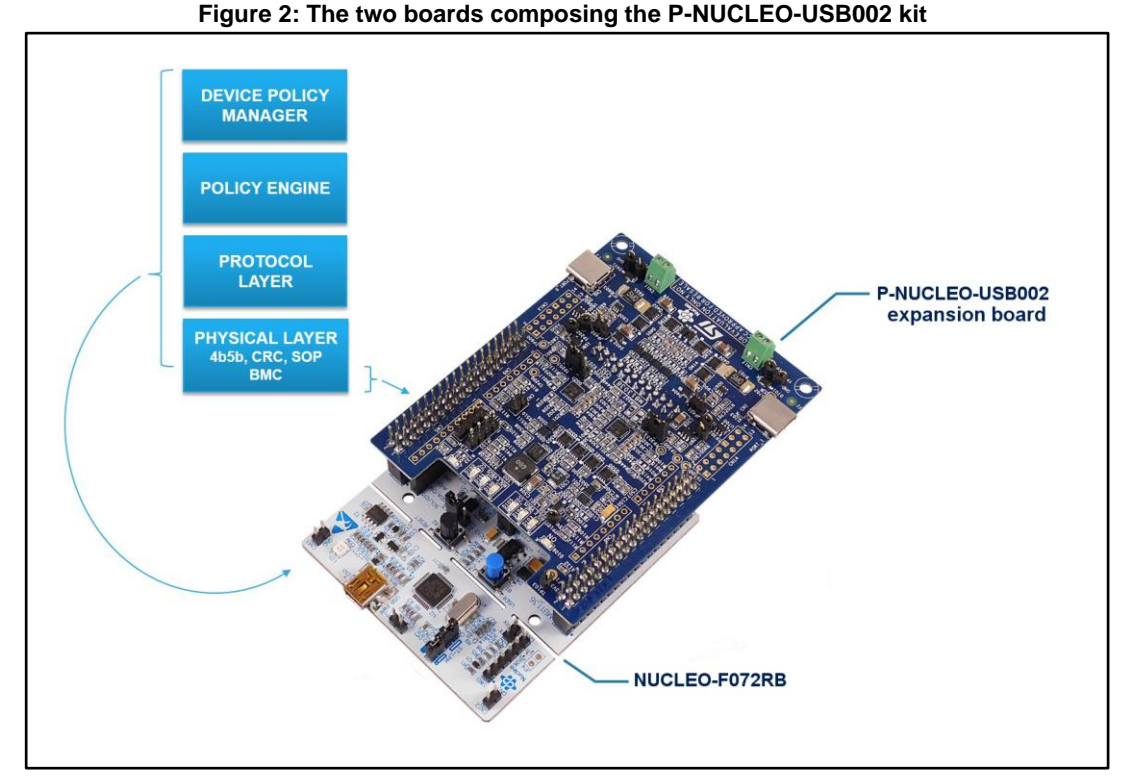

The P-NUCLEO-USB002 USB Type-C and Power Delivery expansion board is equipped with:

- two DRP USB Type-C™ ports managed by two STUSB1602 Type-C port controllers
- optional V<sub>BUS</sub> current sensing (and discrete voltage monitoring)
- dedicated power connector to interface with an external power supply (not included) to provide different profiles as well as VCONN (5V), if necessary
- on-board power management able to provide internal supply voltages
- six status-control LEDs for USB-PD port purposes, a user LED and a power LED
- USB 2.0 interface capability available on both Type-C portsthere is only one USB 2.0 controller, which can be mapped to either port or in pass-through configuration.
- RoHS compliant
	- PCB type and size:
		- PCB material: FR4
		- four-layer architecture
		- copper thickness: 35 µm

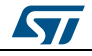

The NUCLEO-F072RB board includes:

- an STM32F072RBT6 32-bit microcontroller based on ARM® Cortex®-M0 with 128- Kbytes of Flash memory, 16-Kbytes of SRAM and a USB 2.0 full speed data interface in a LQFP64 package
- extension resources:
	- Arduino Uno revision 3 connectivity
	- ST morpho extension pin headers for full access to all STM32 I/Os
	- on-board ST-LINK/V2-1 debugger/programmer with SWD connector:
- selection-mode switch to use the kit as a standalone ST-LINK/V2-1 flexible board power supply:
	- USB VBUS on Type-B connector or external source
	- Power management access point
- LEDs:
	- USB communication (LD1)
	- user LED (LD2)
	- power LED (LD3)
- push buttons:
	- USER
	- RESET
- USB re-enumeration capability; interfaces supported on USB:
	- Virtual Com port
	- Mass storage
	- Debug port
- Supported by various integrated development environments (IDEs):
	- IAR™
	- Keil®
	- GCC-based IDEs

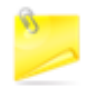

The NUCLEO-F072RB included in the kit has a different solder bridge configuration with respect to the default one (see *[Table 1: "Solder bridges and](#page-6-0)  [resistors to be modified"](#page-6-0)*)

### **1.2 NUCLEO-F072RB STM32 Nucleo board**

<span id="page-5-0"></span>The STM32 Nucleo board provides an affordable and flexible way for solution and prototype development with any of STM32 microcontroller lines.

The board STM32F072RBT6 32-bit microcontroller is based on the ARM® Cortex®-M0 with 128 Kb Flash memory and 16 Kb SRAM.

The Arduino™ connectivity support and ST morpho headers make it easy to expand with a wide range of specialized expansion boards.

Separate probes are not required as it integrates the ST-LINK/V2-1 debugger/programmer.

The STM32 Nucleo board comes with the comprehensive STM32 HAL software library together with various packaged software examples.

Visit *<http://www.st.com/stm32nucleo>* for more information.

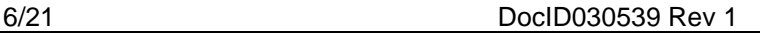

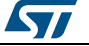

<span id="page-6-1"></span>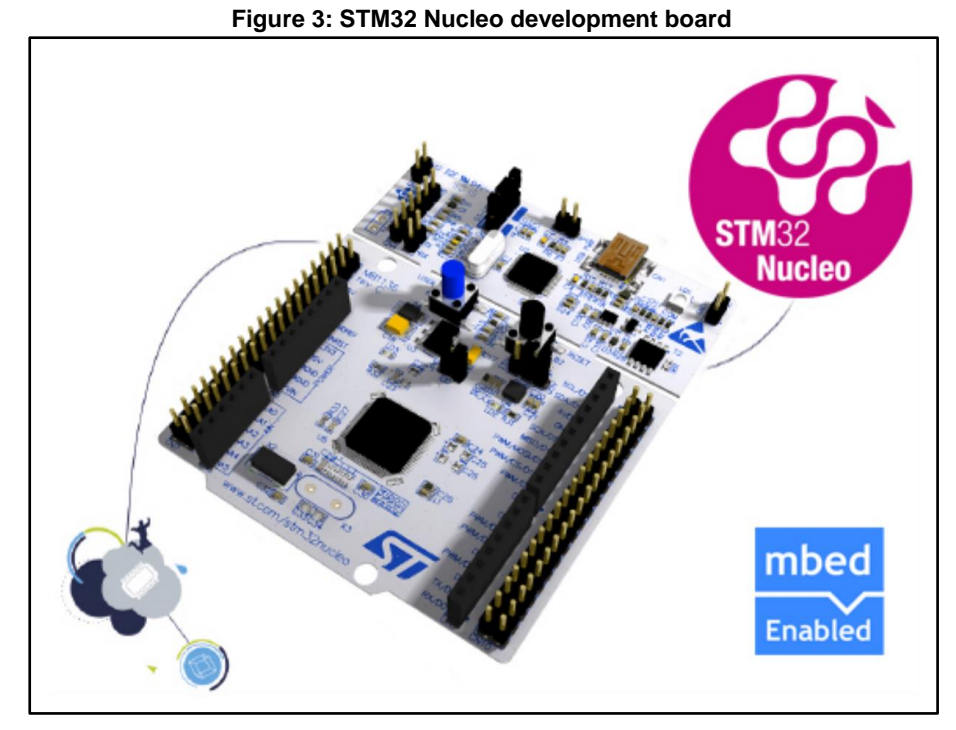

The solder bridge configuration on the NUCLEO-F072RB Nucleo board is customized to support USB PD applications (see *Table 1: ["Solder bridges and resistors to be modified"](#page-6-0)* and *[Figure 4: "NUCLEO-F072RB board top and bottom view"](#page-7-2)*).

For further information, please refer to user manual *UM1724 STM32 Nucleo-64 boards* on www.st.com.

<span id="page-6-0"></span>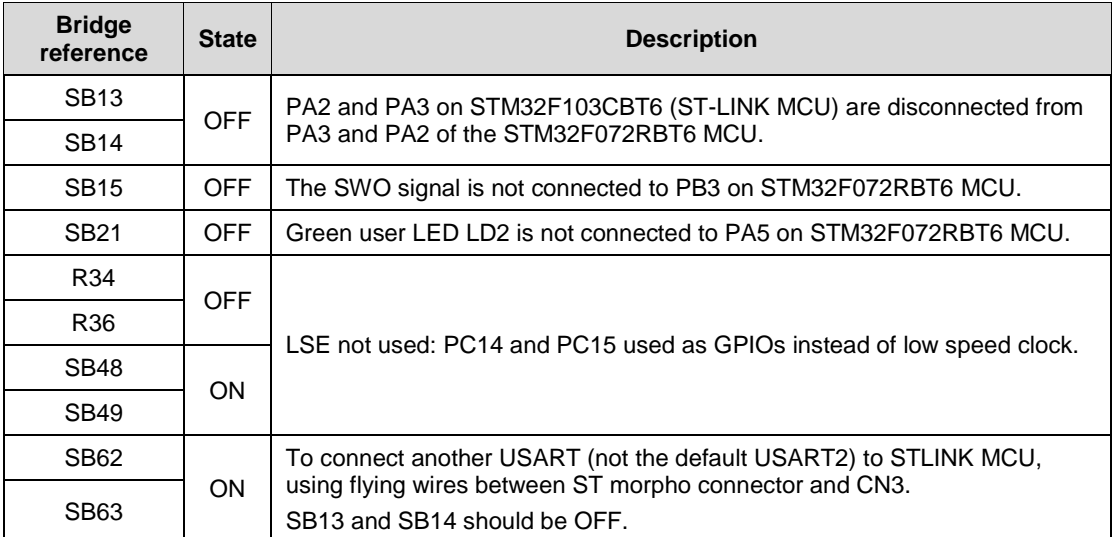

#### **Table 1: Solder bridges and resistors to be modified**

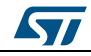

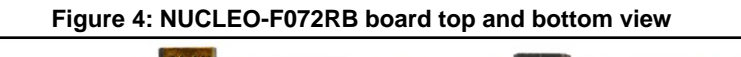

<span id="page-7-2"></span>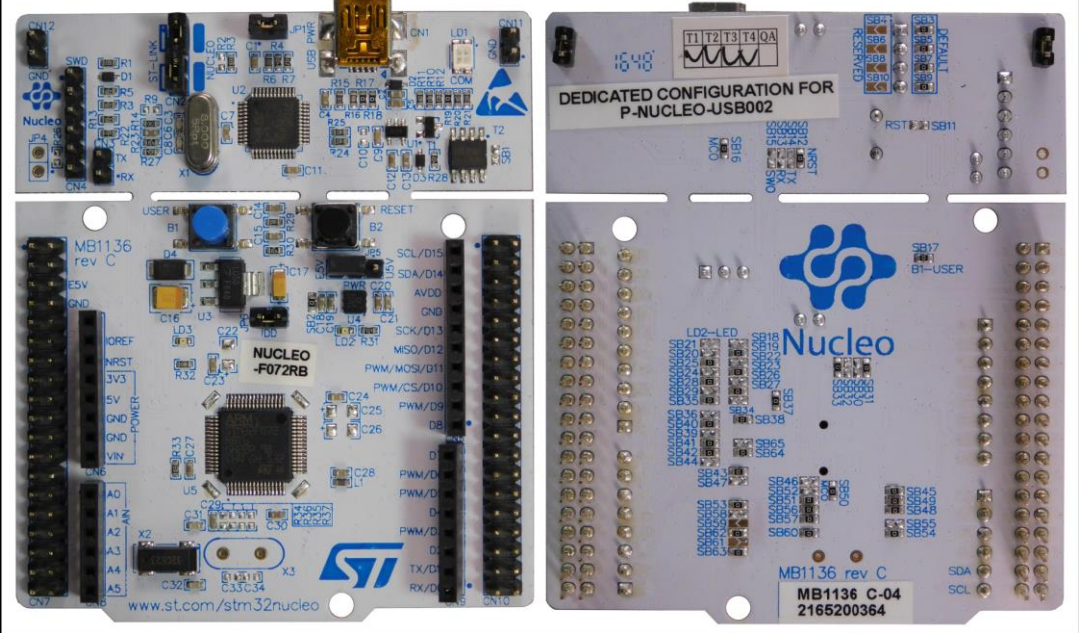

### **1.3 Connectors, jumpers and LEDs**

### **Table 2: P-NUCLEO-USB002 expansion board connectors, jumpers and LEDs**

<span id="page-7-1"></span><span id="page-7-0"></span>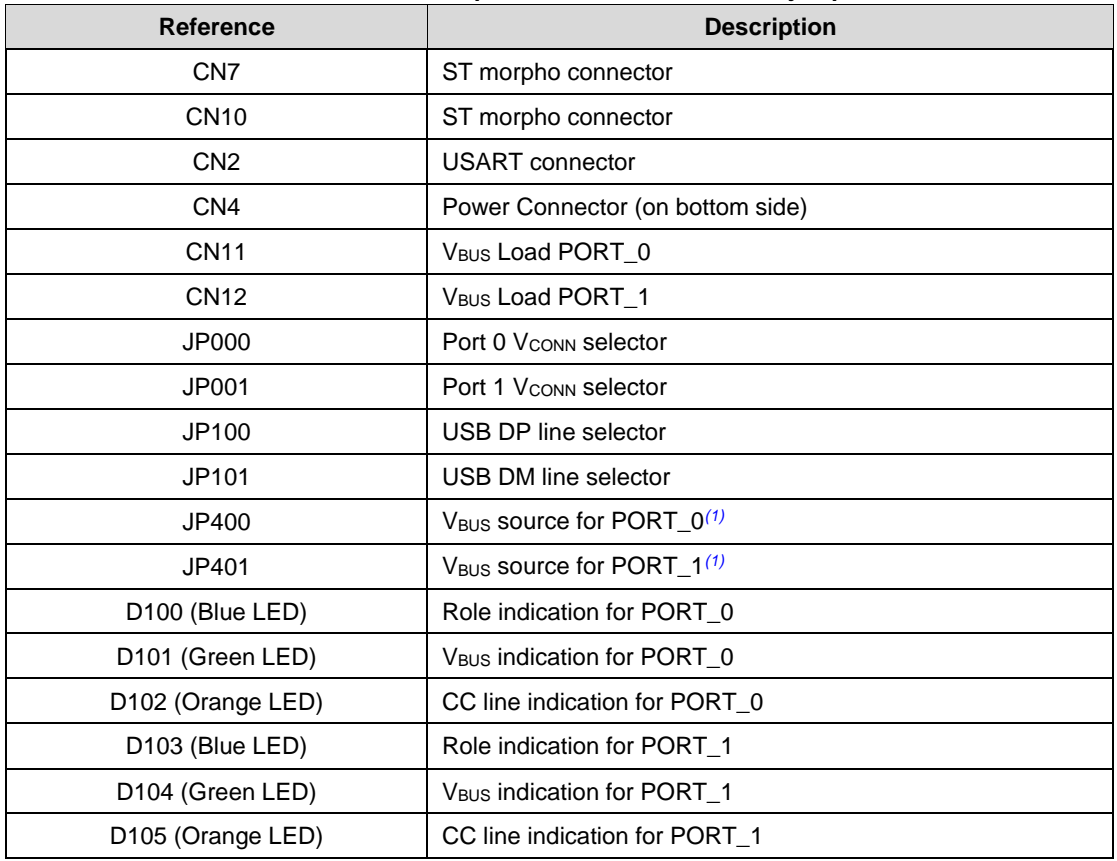

8/21 DocID030539 Rev 1

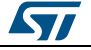

**UM2205 Getting started**

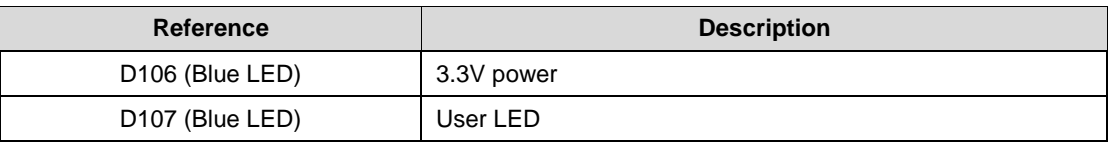

#### **Notes:**

<span id="page-8-2"></span>(1)allows using the 5V from the NUCLEO-F072RB as VBUS when no external power supply is available and only in the provider role – mainly used for demo purposes. If an external power supply is connected, the jumper must be left open

<span id="page-8-0"></span>Refer to UM2191 on www.st.com for further details.

### **1.4 Basic configuration setup**

To run the embedded demonstration example, the hardware must be configured.

1 Plug the P-NUCLEO-USB002 expansion board onto the NUCLEO-F072RB board ST morpho connectors.

The correct orientation is pictured below.

<span id="page-8-1"></span>**Figure 5: P-NUCLEO-USB002 mounting orientation**

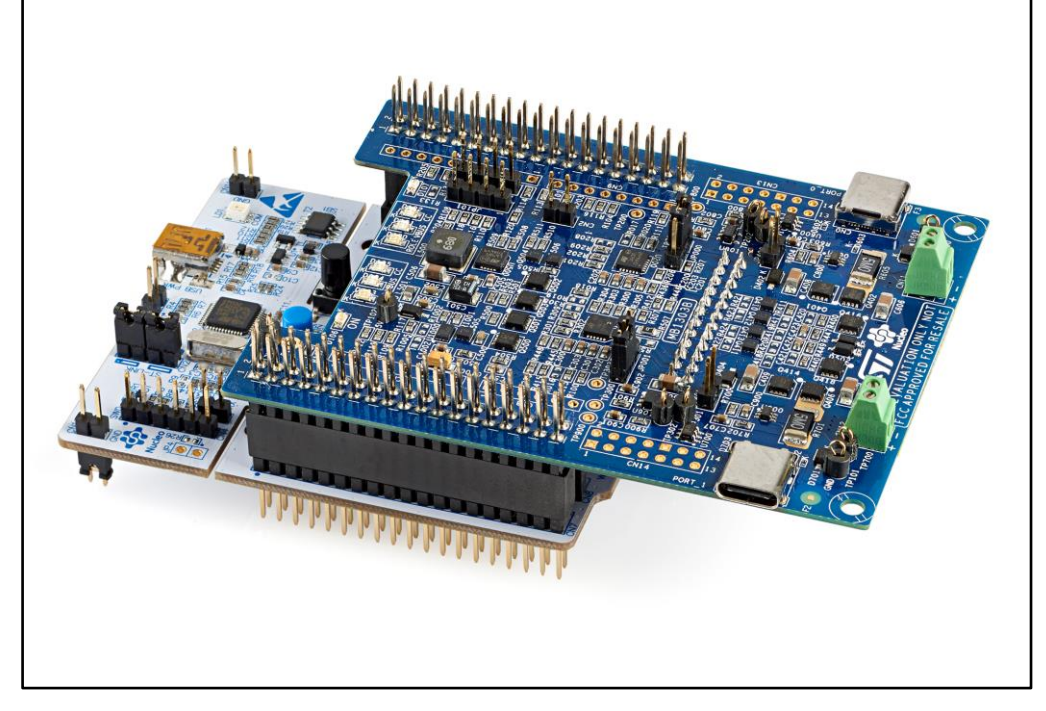

- 2 Apply the correct NUCLEO-F072RB jumper settings
	- JP1 open
	- JP5 (PWR) closed on U5V
	- JP6 closed (IDD).

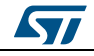

DocID030539 Rev 1 9/21

### 3 Apply the correct P-NUCLEO-USB002 expansion board jumper settings

- JP000 and JP001 configured as shown below
- JP100 and JP101 open

<span id="page-9-2"></span>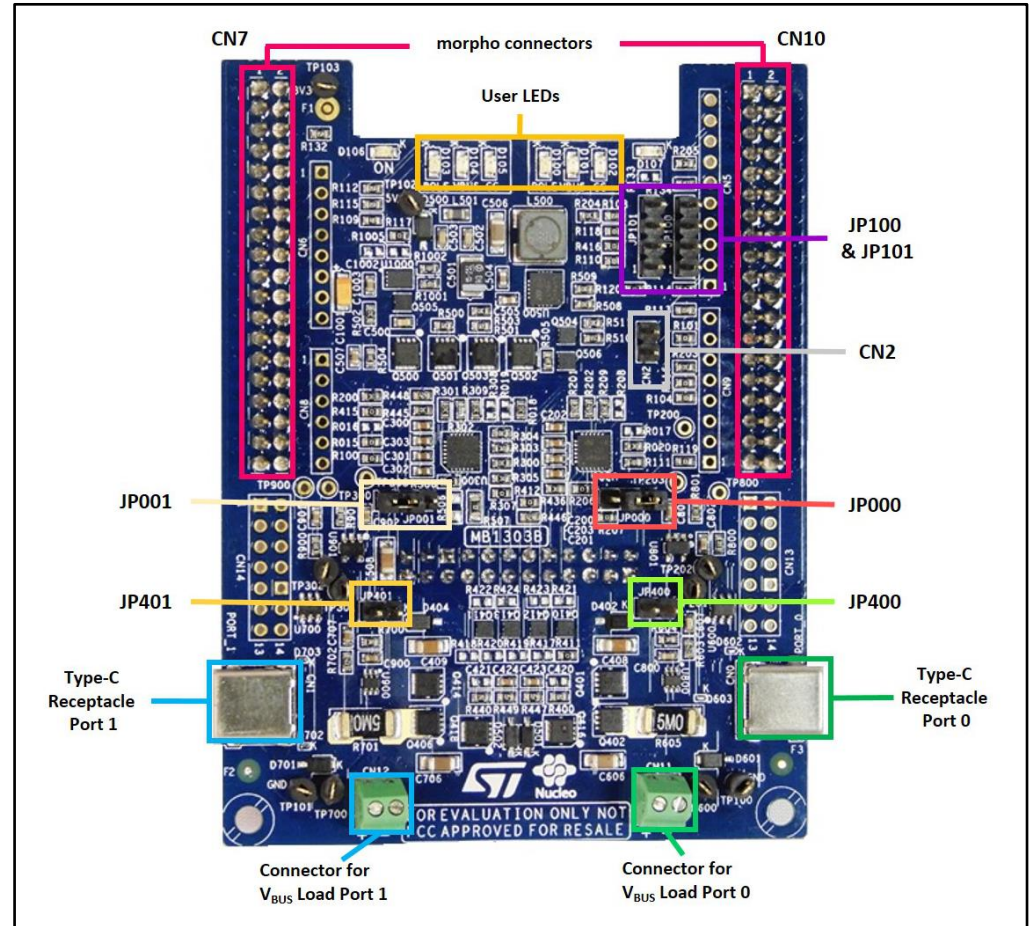

**Figure 6: P-NUCLEO-USB002 connectors and jumpers**

<span id="page-9-0"></span>4 Connect the NUCLEO-F072RB to a PC with a USB Type-A to Mini-B cable (not provided).

### **1.5 Running demos without a PC**

This section describes demo operation in standalone mode, without the support of a PC to control the implemented functions

#### **1.5.1 Standalone demo**

<span id="page-9-1"></span>This procedure lets you change modes and observe P-NUCLEO-USB002 LED feedback signals with the basic setup.

- 1 Stack the boards, set the jumpers and power the NUCLEO-F072RB board via PC USB connection as per the basic configuration requirements. Blue LEDs D100 and D103 for PORT\_0 and PORT\_1 signal their initial configuration:
	- three blinks port is a dual role port (DRP).

10/21 DocID030539 Rev 1

![](_page_9_Picture_15.jpeg)

- 2 Connect the two Type-C receptacles on the expansion board using the USB Type-C cables provided Blue LEDs D100 and D103 for PORT\_0 and PORT\_1 signal the current role of the port:
	- one blink port is a provider
	- two blinks port is a consumer
- 3 Change the orientation of the cables.

Orange LEDs D102 and D105 for PORT\_0 and PORT\_1 signal the CC line used:

- one blink CC1
- two blinks CC2
- 4 Wait until an explicit contract is established. Green LEDs D101 and D104 for PORT\_0 and PORT\_1 signal:
	- LED on the port has defined an explicit contract with the port partner
	- LED blinking the port, as provider or consumer, is supplying or is sinking power, respectively
	- LED off no power is being provided or sunk on the port

#### **1.5.2 Standalone demo with external hardware connected**

<span id="page-10-0"></span>This procedure lets you change modes and observe P-NUCLEO-USB002 LED feedback signals with an external port partner.

![](_page_10_Picture_15.jpeg)

In the Provider and DRP roles, the exposed power profiles are dummies.

1 Stack the boards, set the jumpers and power the NUCLEO-F072RB board via PC USB connection as per the basic configuration requirements.

Blue LEDs D100 and D103 for PORT 0 and PORT 1 signal their initial configuration:

- three blinks port is a dual role port (DRP).
- 2 Connect P-NUCLEO-USB002 CN2 to NUCLEO-F072RB CN3 with the female wires included in the package. Connections:
	- CN2\_1 to CN3\_TX
	- CN2\_2 to CN3\_RX
- 3 Connect the Type-C to Type-C cable to one of the expansion board ports The initial role of both ports is DRP.

![](_page_10_Picture_24.jpeg)

#### **Getting started UM2205**

- 4 Connect the other plug of the USB Type-C cable to an external port partner. Blue LEDs D100 and D103 for PORT\_0 and PORT\_1 signal the current role of the port:
	- one blink port is a provider
	- two blinks port is a consumer

Orange LEDs D102 and D105 for PORT\_0 and PORT\_1 signal the CC line used:

- one blink CC1
- two blinks CC2

Green LEDs D101 and D104 for PORT\_0 and PORT\_1 signal:

- LED on the port has defined an explicit contract with the port partner
- LED blinking the port, as provider or consumer, is supplying or is sinking power, respectively
	- LED off no power is being provided or sunk on the port
- <span id="page-11-0"></span>5 Use the command line interface to interact with the application.

### **1.6 Running demos with a PC**

The following demonstration applications require a PC for serial communication through the "Command Line Interface" (CLI), which lets you access power delivery application data and send commands.

Ensure that P-NUCLEO-USB002 expansion board CN2 is connected to NUCLEO-F072RB CN3 using the female wires included in the package:

- CN2\_1 to CN3\_TX
- CN2\_2 to CN3\_RX

![](_page_11_Figure_18.jpeg)

<span id="page-11-1"></span>![](_page_11_Figure_19.jpeg)

![](_page_11_Picture_21.jpeg)

### **1.6.1 Standalone demo with PC**

<span id="page-12-0"></span>1 Connect the NUCLEO-F072RB board to the PC via the virtual COM port with a standard serial terminal program.

Configuration:

- $-$  Baudrate: 115200
- $-$  Data bit: 8
- Parity: none
- $-$  Stop bit: 1
- Hardware Flow Control: None
- 2 Use the CLI to access port status and profile information.

When the port is a consumer, you can command it to request a different profile, if available.

A "welcome message" is shown in the terminal on board startup or reset (reset button on NUCLEO-F072RB board).

![](_page_12_Picture_13.jpeg)

#### 3 Type "help" (or "?") and hit enter to list the supported commands **Figure 8: CLI - list of available commands**  $\overline{r}$

<span id="page-13-1"></span>![](_page_13_Picture_157.jpeg)

<span id="page-13-0"></span>![](_page_13_Picture_158.jpeg)

#### **Table 3: CLI commands**

4 Disconnect the USB type-C cable from the port.

![](_page_13_Picture_7.jpeg)

![](_page_13_Picture_8.jpeg)

5 Type "profiles" (or "p") plus the port number and hit enter

The "profiles" command shows the available power profiles for provider or DRP role (the demo has four dummy power profiles)

#### **Figure 9: CLI - list of available profiles**

<span id="page-14-0"></span>![](_page_14_Picture_66.jpeg)

6 Type "status" (or "s") plus the port number and hit enter

The "status" command indicates whether the cable is plugged and the current role of the port.

![](_page_14_Figure_8.jpeg)

<span id="page-14-1"></span>![](_page_14_Picture_67.jpeg)

7 Connect PORT 0 to PORT 1

![](_page_14_Picture_11.jpeg)

DocID030539 Rev 1 15/21

8 Type "status" (or "s") plus the port number and hit enter

The CLI returns information regarding the role, the CC line used and the selected profile for each port.

**Figure 11: CLI status command – Port\_0 connected to Port\_1**

<span id="page-15-0"></span>![](_page_15_Figure_5.jpeg)

9 Type "prswap" (or "x") plus the port number and hit enter The CLI returns information about the newly acquired roles and corresponding capabilities.

```
图 COM36 - PuTTY
                                                                      *** [1] selected cap #1
>status 0
Role: Source - Explicit contract CC1 Profile 1 5.00V
>status 1
Role: Sink - Explicit contract CC2 Profile 1 5.00V
>prswap 0
*** [0] PRS accepted
*** [1] PS Ready received
*** [0] PRS new role: Sink
** [1] PRS new role: Source
*** [1] selected cap #1
*** [0] selected cap #1
Power role swap on Port 0
                                                                                =Current role: Source
New role: Sink
```
**Figure 12: CLI prswap command**

16/21 DocID030539 Rev 1

![](_page_15_Picture_10.jpeg)

10 Type "hardreset" (or "h") plus the port number and hit enter

The CLI returns information regarding the status with the new capabilities.

#### **Figure 13: CLI hardreset command**

<span id="page-16-1"></span>![](_page_16_Figure_5.jpeg)

### **1.6.2 Demo with PC and externally powered board**

- <span id="page-16-0"></span>1 Connect a PD consumer to one of the ports via external USB Type-C cable The P-NUCLEO-USB002 becomes a provider and sends the source capabilities of the four "dummy" power profiles:
	- $-5$  V at 3 A
	- $-9$  V at 2 A
	- $-$  12 V at 2 A
	- 20 V at 2 A

![](_page_16_Picture_12.jpeg)

#### 2 Type "status" (or "s") plus port number and hit enter

The CLI returns the dummy power profiles requested by the consumer and the cable orientation.

#### **Figure 14: CLI status command – Port\_0 connected to external PD consumer**

<span id="page-17-0"></span>![](_page_17_Figure_5.jpeg)

- 3 Connect a PD provider to one of the ports via external USB Type-C cable The P-NUCLEO-USB002 becomes a consumer.
- 4 Type "profiles" (or "p") plus port number and hit enter This command shows the list of the power profiles received from the port partner

![](_page_17_Picture_10.jpeg)

5 Type "status" (or "s") plus port number and hit enter

This command shows the requested power profile and the cable orientation.

#### <span id="page-18-0"></span>**Figure 15: CLI status and profiles commands – Port\_1 connected to external PD provider**

![](_page_18_Figure_5.jpeg)

 $6$  Type "request" (or "r") plus port number and new profile number and hit enter This command changes the power profile according to the specified parameter and restarts consumer and provider contract negotiation for the selected power.

**Figure 16: CLI request command – Port\_1 connected to external PD provider**

<span id="page-18-1"></span>![](_page_18_Figure_8.jpeg)

![](_page_18_Picture_9.jpeg)

## <span id="page-19-0"></span>**2 Revision history**

#### **Table 4: Document revision history**

<span id="page-19-1"></span>![](_page_19_Picture_42.jpeg)

![](_page_19_Picture_7.jpeg)

#### **UM2205**

#### **IMPORTANT NOTICE – PLEASE READ CAREFULLY**

STMicroelectronics NV and its subsidiaries ("ST") reserve the right to make changes, corrections, enhancements, modifications, and improvements to ST products and/or to this document at any time without notice. Purchasers should obtain the latest relevant information on ST products before placing orders. ST products are sold pursuant to ST's terms and conditions of sale in place at the time of order acknowledgement.

Purchasers are solely responsible for the choice, selection, and use of ST products and ST assumes no liability for application assistance or the design of Purchasers' products.

No license, express or implied, to any intellectual property right is granted by ST herein.

Resale of ST products with provisions different from the information set forth herein shall void any warranty granted by ST for such product.

ST and the ST logo are trademarks of ST. All other product or service names are the property of their respective owners.

Information in this document supersedes and replaces information previously supplied in any prior versions of this document.

© 2017 STMicroelectronics – All rights reserved

![](_page_20_Picture_9.jpeg)